# **M-AUDIO**

## **KEYSTATION MINI 32 MKB**

**クイックスタートガイド**

## 安全にお使いいただくために

#### この取扱説明書で使用している危険防止のマーク

 $\mathcal{N}$ このマークは、操作とメンテナンスにおける重要な指示があることを示しています。

A\ このマークは、適切な電圧で機器をしようしないと、感電の恐れがあるという警告です。

4 このマークは、ご利用出力コネクターが感電を起こす恐れのある電圧を含んでいるという警告です。

#### 製品をご使用の際は、以下の使用上の注意に従ってください。

- 1. 注意事項を必ずお守りください。<br>2. すべての警告に従ってください。
- 2. すべての警告に従ってください。
- 3. すべての注意事項に従ってください。
- 4. 水の近くで使用しないでください。
- 5. お手入れの際は、乾いた布を使用してください。液体洗剤は、フロントバネルのコントロール装置を損なったり、危険な状態を招いたりす る恐れがあるので、使用しないでください。
- 6. 取扱説明書に従って設置してください。
- 7. 暖房器具や調理器具、アンプを含むその他の音楽機器など、熱を生じる機器の近くには置かないで下さい。
- 8. 電源プラクは、危険防止のために、正しく使用してください。アース端子付の電源プラグは、2 つのブレードのほかに棒状のアース端子が 付いています。これは、安全のためのものです。ご利用のコンセント差込口の形状に合わないときは、専門の業者にコンセントの取り替え を依頼してください。
- 9. 電源コードを誤って踏んだり、挟んだりしないように注意してください。特にプラグ部、コンセント差込口、本装置の出力部分に注意して ください。
- 10. 付属品は、メー力ーが指定しているものを使用してください。
- 11. 音響機器専用の台車、スタンド、ブラケット、テーブルに乗せて使用してください。設置の際、ケーブルの接続や装置の設置方法が、損傷 や故障の原因にならないよう注意してください。
- 12. 雷が鳴っているときや、長時間使用しないときは、プラグを抜いてください。
- 13. 修理やアフターサービスについては、専用窓口にお問い合わせください。電源コードやプラグが損傷したとき、装置の上に液体をこぼした り、物を落としたりしたとき、装置が雨や湿気にさらされたとき、正常に動作しないとき等、故障の際は、修理が必要となります。
- 14. 本装置は、正常に動作していても熱を発生しますので、周辺楓器とは最低 15 センチ離し、風通しの良い場所でご利用ください。
- 15. 主電源プラグまたはアダプターをコンセントからいつでも抜ける状態にしておいてください。
- 16. 本装置をアンプに接続して、ヘッドホンやスピー力̶で長時間、大音量で使用すると、難聴になる恐れがあります。(聴力低下や、耳鳴りを 感じたら、専門の医師にご相談ください)。
- 17. 水がかかるような場所に置かないでください。花瓶、缶飲料、コーヒーカップなど、液体が入ったものを本装置の上に置かないでください。
- 18. 警告:火災や感電防止のため、雨や温気にさらさないでください。

● アのマークのついた製品は、必ず電源プラグをコンセントに差し込む前に、アダプターのアース線を接地してご使用ください。

#### 製品保証規定

- 1. 製品の保証期間はご購入日より一年間です。
- 2. ご購入時の納品書・領収書がご購入証明になります。紛失しないように大切に保管してください。
- 3. 保証期間内の無償修理はお買上げの販売店にご依頼の上、購入証明をご提示ください。
- 4. 贈答品などでお買上げ販売店が不明な場合には、弊社カスタマーサポート部へご相談ください。
- 5. 保証期間内でも次の場合には有償修理になります。
	- (イ) ご使用上の誤りおよび不当な修理や改造による故障および損傷。
	- (ロ) お買上げ後の移動や落下などによる故障および損傷。
	- (ハ) 火災、地震、風水害、落雷、その他の天災地変、公害や異常電圧による故障および損傷。
	- (ニ) 消耗部品の交換。
	- (ホ) 購入証明のご提示がない場合。
	- (ヘ) 購入証明にご購入日および販売店名の記載がない場合、あるいは字句を書き換えられた場合。
- 6. inMusic Japan は製品の使用不可能または不具合に基づく損害、また法律の定める範囲内での人身傷害を含める、 いかなる二次的および間接的な損害賠償の責任を負いません。保証条件や本保証に基づき inMusic Japan が負う 責任は販売国の国内でのみ有効です。本保証で定められた修理は inMusic Japan でのみ行われるものとします。
- 7. オークションなどを含む中古販売品・個人売買品・未開封品の二次販売等は本保証の対象外となります。
- 8. 修理およびその他ご不明な点につきましては、弊社カスタマーサポート部へご連絡ください。

#### inMusic Japan 株式会社 カスタマーサポート部

東京都港区南麻布 3-19-23 オーク南麻布ビルディング 6 階 [ Web 1 inmusicbrands.jp [ サポート ] www.inmusicbrands.jp/support/

## クイックスタートガイド

## はじめに

Keystation Mini 32 MK3 をお買い上げいただきありがとうございます。M-Audio は「お客様のパフォーマンスを最高のものにする」ということを唯一念頭 に置き、製品設計を行っております。

## 同梱物

- ・Keystation Mini 32 MK3 本体 ・ミニ USB
- ・ソフトウェア・ダウンロードカード ・クイックスタートガイド(本書)

## 重要:http://m-audio.jp から、完全版ユーザーガイドをダウンロードしてくだ さい。

## サポート

Keystation シリーズの各モデルの最新情報につきましては、製品ページをご覧く ださい。 http://m-audio.com

また、製品のサポートにつきましては、以下のページをご覧ください。 http://m-audio.jp/support/

## キーボードを接続する

※同梱物リストにないものは別売りです。

Keystation Mini 32 MK3 キーボードに、付属の USB ケーブルを、ご使用のコン ピュータの空いている USB ポートへ差し込みます。

USB ケーブルのもう一方が、キーボードに電源を供給するだけでなく、コンピュー タとの MIDI データの送受信を行います。

1 本の USB ケーブルが、キーボードに電源を供給するだけではなく、コンピュータ との MIDI データの送受信を行います。

Keystation Mini 32 MK3 を USB ハブへ接続する場合は、外部電源を持つ USB ハブを使用してください。電源を備えていない USB ハブを使用すると、そのハブ に他のデバイスが接続されている場合に十分な電力が得られない可能性があります。 Keystation Mini 32 MK3 と同じ USB ハブにはオーディオ・インターフェイスは 接続しないでください。

Keystation Mini 32 MK3 は、iPad などのデバイスと問題なく接続できます。別 途、Apple iPad Camera Connection Kit をご用意ください。

Keystation には、MPC Beatsが同梱(ダウンロード提供)されていますので、すぐ に音楽を作り始めることができます。 最初にm-audio.comでアカウントを作成、 アカウントにサインインしたら、製品登録し、ダウンロード>インストールの順に 進めてください。また、m-audio.comには定期的にログインし、ソフトウェアア ップデートの有無をご確認ください。

ソフトウェア音源(プラグイン):m-audio.comにログインしてプラグイン・ソフト ウェアをダウンロード>インストールしてください。インストール後、ほとんどの DAW はプラグイン・ソフトウェアを自動的に読み込みません。MPC Beatsで使 用するには、各ソフトのプラグインフォルダをスキャン、または選択して下さい。

## MPC Beats セットアップ

- 1. Keystation Mini 32 MK3を付属USBケーブルでコンピューターと接続しま す。USBハブをご使用の場合は、電源付のパワードハブをご使用ください。
- 2. MPC Beatsを起動し、MPC Beats の Preferences > MIDI/Sync で、 MIDI 入力デバイスとして " Keystation Mini 32 MK3" を選択します (USB Device または USB PnP Audio Device として表示される場合もありま す)デバイス名の横にあるTrackボタンをクリックしてMIDI入力を有効にし ます。
- 3. MPC Beatsで選択したインストゥルメントは、Keystation Mini 32 MK3の 鍵盤で演奏することができ、コンピューターに接続したヘッドホンやスピー カーから演奏が聞こえるようになります。

## 初期設定

インストール作業完了後にMIDIアプリケーション側の設定をする必要があります。 Keystationは本体にサウンド・プリセットを搭載していないため、鍵盤を押して もMIDIデータ(演奏情報)を送信するだけです。実際に発音させる為には、MIDIデ ータを読み込んで、その演奏情報に基づいて発音し演奏するようにアプリケーショ ン側のオプションメニューやデバイス設定メニューにおいて設定する必要がありま す。Keystationは、Windows では「USB オーディオデバイス(USB Audio Device)」などとして表示され、その他のオペレーティングシステムでは、音楽 アプリケーションのMIDIデバイスセクションの中に「Keystation」として表示さ れます。設定については、MIDIアプリケーションのマニュアルをご参照ください。

## はじめに

重要:http://m-audio.jp から、完全版ユーザーガイドをダウンロードしてくださ い。

## キーボード

Keystation Mini 32 MK3 で演奏できるのは 2.5 オクターブです。キーボードの 音域は 88 鍵の鍵盤のおおよそ中央です。「OCT」の「+」または「-」ボタンを 使うと、88 鍵のキーボードのすべての音域にアクセスできます。

オクターブ・ボタン(OCT) : アサイン可能なオクターブ・ボタンを使うと、1 オ クターブ単位(一度に 12 半音)で鍵盤を上下にシフトできます。

これによってキーボードの音域を左右へ最大 4 オクターブ移動でき、32 鍵の外側 の音の演奏が可能になります。

初めて Keystation Mini 32 キーボードに電源を入れたときなど、デフォルトの状 態ではボタンのバックライトは赤色です。ボタンのいずれかを押すと、そのボタン の色が緑色に変わり、オクターブが変更できることを示します。

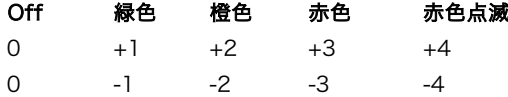

オクターブのシフトを 0 へ戻すには、「+」ボタンと「-」ボタンを同時に押しま す。両方の LED が 50% の明るさの通常の赤色に戻り、オクターブのシフトが 0 へ戻ったことを示します。エディット・モードでこれらのボタンに他の機能を割り 当てることができます。

#### ピッチベンド・ボタン(PB)

このアサイン可能なピッチベンドはキーボードで演奏された音を上下にベンドする ために使います。演奏中にこれらのボタンを押したり放したりすると、ギターのフ レーズの様な、通常はキーボードでは演奏できないようなフレーズが演奏できます。

どの程度音がベンドできるかは音源によって決まります。一般的な設定は 2 半音 ですが、ピッチベンドの音域を変更する方法についてはご使用の音源に付属の説明 書をお読みください。

### モジュレーション・ボタン(MOD)

このモジュレーション・ボタンは、演奏する音のモジュレーション用に一般的に使 用されるホイールの代わりをします。ボタンを押し下げると、ホイールの回転と同 じ様に作用します。

このタイプのリアルタイム・コントローラは、アコースティック楽器の奏者の様に ビブラートなどが追加できるよう当初は電子キーボード楽器で導入されました。 ピッチベッド・ボタンと同じく MIDI アサイン可能です。

モジュレーション用のデフォルトの連続コントローラ番号(MIDI CC)は 1 です。 モジュレーション・ボタンの設定方法については、後述の「エディット・モード」 の項目をご参照ください。

### ボリューム・ノブ(VOLUME)

ボリューム・ノブは、演奏する音のボリュームを操作する MIDI メッセージを送信 します。

ボリューム・ノブは、デフォルトの連続コントローラ番号(MIDI CC)の 7 にア サインされていますが、パン(バランス)、アタック、リバーブ、コーラス、その 他の異なるパラメータにアサインすることもできます。

ご使用の MIDI ハードウエアまたは MIDI ソフトウエアの説明書を読んで、MIDI ボリューム・メッセージが受信できるかどうかを確かめてください。

#### サスティン・ボタン(SUST)

サスティン・ボタンは、キーボードを押さえ続けることなく、演奏したサウンドを 持続させるために使用します(ピアノのサスティン・ペダルと同じ)。サスティ ン・ボタンを押すとサスティンがオンになり、もう一度押すとオフになります。

#### エディット・ボタン(EDIT)

「EDIT」ボタンは、Keystation Mini 32 の鍵盤上の高度な機能へアクセスするた めに使用します。

「EDIT」ボタンを押すとキーボードが「エディット・モード」になります。 「EDIT」ボタンが青色になり、キーを使って様々な高度な機能を 選択したりデー タを入力したりできます。

機能を選択すると同時にエディット・モードが解除される場合と、CANCEL キー または ENTER キーを押したときにエディット・モードが解除される場合がありま す。この時点で「EDIT」ボタンの LED が消え、元通りキーボードで音が演奏でき るようになります。

#### モード・ボタン、ボリューム・ノブなどの機能を変更するには:

・「EDIT」ボタンを押します。

「EDIT」ボタンが 100% の明るさで点灯し、キーボードがエディット・モードに なったことを示します。

・コントロールに対応する、変更したいボタンを押します。(例:モード・ボタン)

・数字キーを使用してコントロールの値を入力し、Enter キーを押します。

・コントロール値を入力中にエラーが発生した場合は、「Cancel」を押すと変更 せずにエディット・モードを終了できます。

#### デフォルトのオクターブ設定に戻すには:

1.「+」ボタンと「-」ボタンを同時に押します。両方のボタンが 50% の明るさで 赤色になります。

2.「Data=Octave」のアサインメントはキーボードの電源を切ったときも維持さ れます。

付録

## 技術仕様

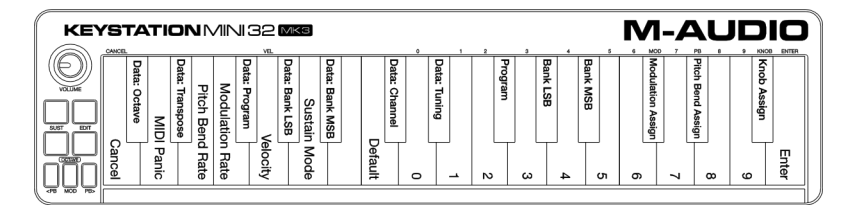

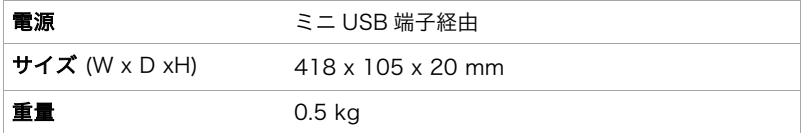

※使用は予告なく変更になる場合があります。

## 商標およびライセンス

M-Audio と AIR Music Technology は inMusic Brands, Inc., の商標で、米国およびその他 の国々で登録されています。Mac と iPad、OS X は Apple Inc., の商標またはサービス・マ ークであり、米国およびその他の国々で登録されています。Windows は、米国およびその他 の国々において、Microsoft Corporation の登録商標です。その他の社名および商品名は、 それぞれ各社の登録商標または商標です。

# m-audio.com